**PROSIDING SEMINAR NASIONAL MULTI DISIPLIN ILMU &** *CALL FOR PAPERS* **UNISBANK (SENDI\_U)** *Kajian Multi Disiplin Ilmu untuk Mewujudkan Poros Maritim dalam Pembangunan Ekonomi Berbasis Kesejahteraan Rakyat* **ISBN: 978-979-3649-81-8**

# **IMPLEMENTASI VPN UNTUK AKSES SERVER MELALUI PERANGKAT MOBILE PADA JARINGAN KOMPUTER SMK TRIATMA JAYA SEMARANG**

#### **Petrus Anton Bagyono Felix Andreas Sutanto** Universitas Stikubank Semarang [felixholic@ymail.com](mailto:felixholic@ymail.com)

#### *Abstract*

*The network manager of Triatma Jaya Vocational High School want to manage a LAN (Local Area Network) easy and practical. One requirement is to access and control the LAN network through the Internet and mobile devices. Virtual Private Network (VPN) is a solution for these needs. VPN allows a connection to a local network securely over the Internet. The development of mobile devices has been so rapid, smartphone can be used as a tool to access and control the network. To implement it will be designed a computer network that allows the implementation of a VPN. By paying attention to the availability of equipment which has been in Triatma Jaya, Mikrotik equipment used for routers and VPN servers. Implementation starts by designing network topology, IP address allocation, server installation and configuration. Results of implentation VPN is network availability in providing access services via the internet. Users who have been granted will have to access and control the network from mobile devices as same as in Local Area Network securely. Pengelola jaringan di SMK Triatma Jaya ingin mengelola jaringan LAN (Local Area Network) dengan mudah dan praktis. Salah satu kebutuhannya adalah mengakses dan mengontrol jaringan LAN melalui internet dan peralatan mobile. Virtual Private Network (VPN) dipandang sebagai solusi untuk menyediakan kebutuhan tersebut. VPN memungkinkan suatu koneksi ke suatu jaringan lokal dengan aman melalui internet. Selain itu perkembangan perangkat mobile telah begitu pesat, smartphone atau ponsel pintar bisa dijadikan alat untuk mengakses dan mengontrol jaringan. Untuk mengimplementasikan hal tersebut akan dirancang suatu jaringan komputer yang memungkinkan implementasi VPN. Dengan memperhatikan ketersediaan peralatan yang telah ada di SMK Triatma Jaya, peralatan Mikrotik digunakan untuk router dan server VPN. Implementasi dimulai dari perancangan topologi jaringan, alokasi IP Address, instalasi pc sebagai server dan konfigurasinya. Hasil dari implementasi VPN adalah ketersediaan jaringan dalam memberikan pelayanan akses melalui internet. Pengguna yang telah diberikan hak dapat mengakses dan mengontrol jaringan dari perangkat mobile android seperti yang dapat dilakukannya di Local Area Network (LAN) secara aman.*

*Keywords : local area network, virtual private network, android, jaringan komputer, server, mobile*

#### **PENDAHULUAN**

Perkembangan teknologi informasi yang sangat pesat ini telah membuat proses pertukaran informasi dapat dilakukan dengan mudah dan praktis. Permasalahan muncul saat akan menghubungkan pengguna ataupun jaringan lain yang berjauhan atau terpisah secara geografis. Di samping itu juga adanya kebutuhan dari admin jaringan komputer untuk melakukan kontrol server dari lokasi yang jauh secara mudah dan praktis dengan memanfaatkan perkembangan jaringan internet serta akses file pada server pusat oleh user yang tingkat mobilitaasnya tinggi.

Mengingat pula perkembangan perangkat berbasis Android yang pesat baik dari fitur, fungsi dan aplikasinya yang memungkinkan untuk

melakukan koneksi dan komunikasi dengan perangkat lain dengan platform yang berbeda, permasalahan-permasalahan tersebut memberikan inspirasi bagi penulis untuk membuat sebuah solusi dengan memperhatikan segi ekonomisnya pula. Oleh karena itu pemanfaatan Virtual Private Network (VPN) yang dapat membangun koneksi pada jaringan public (internet) dengan hak dan pengaturan seperti pada jaringan lokal dapat dijadikan pilihan sebagai sarana pengaksesan file serta kontrol jarak jauh (remote) pada server secara cepat, praktis, dan dari mana saja melalui perangkat mobile berbasis Android.

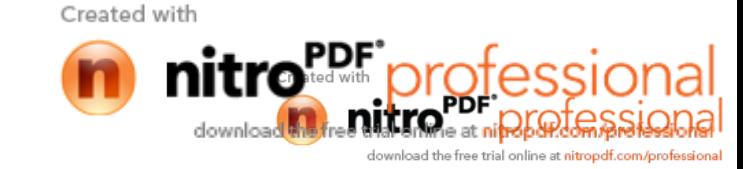

#### **Perumusan dan Pembatasan**

Berdasarkan latar belakang di atas maka penulis dapat merumuskan masalah-masalah sebagai berikut:

- 1. Bagaimana merancang dan membuat jaringan komputer yang dapat memberi kemudahan bagi user dalam mengakses file server dari lokasi yang jauh melalui perangkat android secara mudah dan praktis?
- 2. Bagaimana merancang dan membuat jaringan komputer yang dapat memberi kemudahan bagi admin jaringan dalam melakukan kontrol jarak jauh (remote) server melalui perangkat android secara mudah dan praktis?

Ruang lingkup permasalahan akan dibatasi pada :

- 1. Merancang dan membangun jaringan komputer pada SMK Triatma Jaya Semarang
- 2. Merancang dan membangun Mikrotik sebagai router dan server VPN.
- 3. Merancang dan membangun server yang dapat diakses via web.
- 4. Konfigurasi VPN Client pada perangkat android agar dapat terhubung ke server.
- 5. Konfigurasi aplikasi untuk remote server pada perangkat android.

### **TINJAUAN PUSTAKA**

Menurut Wendy & Ramadhan (2005), Virtual Private Network (VPN) merupakan suatu cara untuk membuat sebuah jaringan bersifat private dan aman dengan menggunakan jaringan publik misalnya internet. VPN dapat mengirim data antara dua komputer yang melewati jaringan publik sehingga seolah-olah terhubung secara point to poin, meskipun sebenarnya data melewati jaringan publik. Dengan cara tersebut akan didapatkan hak dan pengaturan yang sama seperti halnya berada di dalam jaringan lokal, walaupun sebenarnya menggunakan jaringan internet.

Point-to-Point Tunneling Protocol (PPTP) adalah suatu protokol jaringan yang memungkinkan pengiriman data secara aman dari remote client kepada server perusahaan swasta dengan membuat suatu virtual private network (VPN) melalui jaringan data berbasis TCP/IP. Teknologi jaringan PPTP merupakan perluasan dari remote access Point-to-Point protocol yang telah dijelaskan dalam RFC 1171 yang berjudul "The Point-to-Point Protocol for the Transmission of Multi-Protocol Datagrams over Point-to-Point Links". PPTP adalah suatu protokol jaringan yang membungkus paket PPP ke dalam IP

datagram untuk transmisi yang dilakukan melalui internet atau jaringan publik berbasis TCP/IP. PPTP dapat juga digunakan pada jaringan LAN-to-LAN.

Menurut Suharjo (2011), Mikrotik RouterOS merupakan sebuah sistem operasi berbasis linux yang secara khusus digunakan untuk fungsi Routing System. Mikrotik RouterOS berfungsi untuk meroutekan paket yang dikirim pada sebuah jaringan komputer. Namun selain itu Mikrotik RouterOS juga mempunyai fitur yang berfungsi untuk mengatur bandwidth, manajemen user, DHCP Server, VPN, dan masih banyak lagi yang lainnya. Sistem pendukung untuk melakukan akses ke Mikrotik RouterOS dapat melalui Winbox, IP Neighborhood dan Web browser.

Menurut Andi (2011), ClearOS adalah sistem operasi berbasis linux khusus untuk Server yang dibuat oleh Clearfoundation. ClearOS mempunyai banyak fitur yang dapat mempermudah konfigurasi, salah satunya adalah webconfig, yaitu antarmuka konfigurasi berbasis web yang sangat powerfull. Dengan berbagai fitur yang powerfull dan setting yang simple, ClearOS menjadi alternative pilihan, baik untuk pemula yang tidak mengerti linux sama sekali maupun untuk professional yang memerlukan kemampuan terbaik dari OS linux server. Berbasis Linux Red Hat Enterprise 5, menjadikan ClearOS memiliki source base yang kuat dan stabil untuk dijalankan sebagai server di warnet, game online, kantor-kantor, dan perusahaan.

Keunggulan ClearOS diantaranya adalah sebagai berikut:

a. Open source

ClearOS lisensinya bersifat open source. Semua fitur seperti antivirus, antispam, content filter, VPN, dan banyak lagi lainnya yang bisa didapatkan secara gratis.

b. Dukungan profesional

Dukungan dokumentasi online dan sebuah komunitas yang aktif yang dapat membantu menemukan solusi setiap masalah dijumpai. Selain itu ClearCARE dari ClearCenter akan selalu mendukung secara teknis.

c. Kemudahan setting

Dengan fitur webconfig terintegrasi, ClearOS menyajikan kemudahan setting dengan panduan grafis. Membuat seorang pemula sekalipun mampu membuat server Linux yang handal dan powerfull.

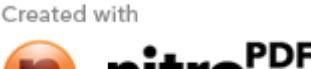

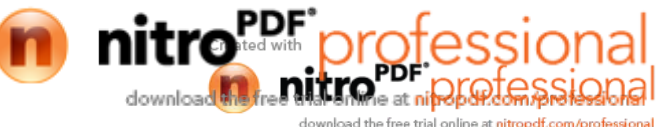

**PROSIDING SEMINAR NASIONAL MULTI DISIPLIN ILMU &** *CALL FOR PAPERS* **UNISBANK (SENDI\_U)** *Kajian Multi Disiplin Ilmu untuk Mewujudkan Poros Maritim dalam Pembangunan Ekonomi Berbasis Kesejahteraan Rakyat* **ISBN: 978-979-3649-81-8**

# **METODE PENELITIAN Obyek Penelitian**

Instansi yang dijadikan obyek pada penelitian ini adalah SMK Triatma Jaya Semarang. Obyek penelitian telah memiliki peralatan yang cukup untuk mengimplementasikan VPN dan perancangan jaringan di penelitian ini disesuaikan dengan peralatan yang ada.

#### **Metode Pengembangan Sistem**

Metode yang digunakan untuk membuat atau mengembangkan perangkat lunak ini adalah model waterfall. Adapun tahap-tahap dalam metode ini adalah sebagai berikut:

#### 1. Analisa

Pada tahap ini kegiatan yang dilakukan adalah menganalisa suatu masalah yang ada. peneliti dan pengguna bertemu untuk mendefinisikan obyektif keseluruhan dari perangkat lunak dan mengidentifikasi segala kebutuhan yang diketahui.

Pada tahap analisa ini penulis melakukan sesuai dengan teorinya yaitu:

- 1. Melakukan survey langsung pada objek penelitian yaitu SMK Triatma Jaya Semarang.
- 2. Melihat dan melakukan wawancara dengan Bagian Tata Usaha, Admin Jaringan, serta Guru SMK Triatma Jaya Semarang.

#### 2. Desain

Tahap ini dilakukan sebelum melakukan pembangunan jaringan. Tahap ini bertujuan untuk memberikan gambaran apa yang seharusnya dikerjakan dan bagaimana struktur jaringan komputernya. Tahap ini membantu dalam menspesifikasikan kebutuhan hardware dan sistem serta mendefinisikan arsitektur jaringan komputer secara keseluruhan.

#### 3. Implementasi

Dalam tahap ini dilakukan pembangunan jaringan komputer. Pembuatan jaringan komputer ini dipecah menjadi modul-modul kecil yang nantinya akan digabungkan dalam tahap berikutnya. Selain itu dalam tahap ini juga dilakukan pemeriksaaan terhadap modul yang dibuat, apakah sudah memenuhi fungsi yang diinginkan atau belum.

### 4. Integration & Testing

Di tahap ini dilakukan penggabungan modul-modul yang sudah dibuat dan dilakukan pengujian ini dilakukan untuk mengetahui apakah jaringan

komputer yang dibuat sesuai dengan desainnya dan masih terdapat kesalahan atau tidak.

#### 5. Operation & Maintenance

Ini merupakan tahap terakhir dalam model waterfall. Jaringan komputer yang sudah jadi dioperasikan serta dilakukan pemeliharaan. Pemeliharaan termasuk dalam memperbaiki kesalahan yang tidak ditemukan pada langkah sebelumnya.

#### **HASIL PENELITIAN**

### **Rancangan Jaringan dan VPN**

Rancangan topologi jaringan komputer yang akan dibangun pada SMK Triatma Jaya Semarang tergambar seperti gambar 1. Dari gambar tersebut terlihat bahwa pada jaringan komputer pada SMK Triatma Jaya Semarang terdapat sebuah laboratorium komputer yang terdapat beberapa buah PC yang saling terkoneksi, 1 buah PC di Ruang Guru, 1 buah PC dan 1 buah PC Server Ruang TU. Semua PC yang berada pada jaringan komputer tersebut saling terkoneksi dalam satu network jaringan lokal dan diberikan koneksi ke internet. PC Server dan PC TU inilah yang nantinya akan diakses via remote melalui koneksi VPN melalui perangkat Android. Sedangkan perangkat yang berhubungan ke jaringan WAN adalah mikrotik, modem ADSL, dan perangkat android yang nantinya difungsikan sebagai client VPN. Berikut ini adalah tabel perancangan pemberian ip address pada jaringan komputer SMK Triatma Jaya Semarang.

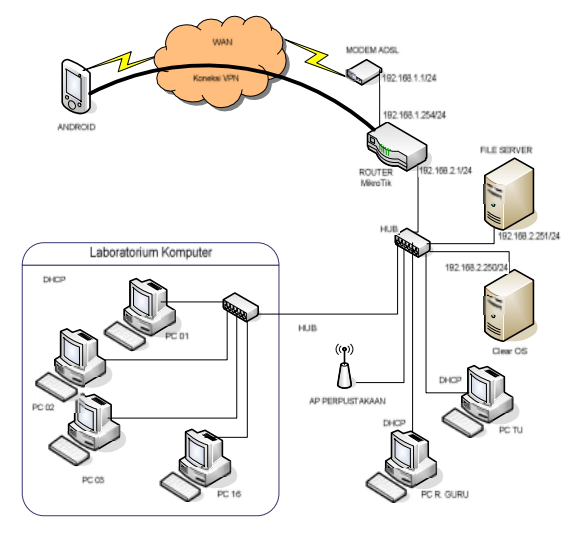

Gambar 1. Topologi Jaringan

Tahap pertama dari perancangan sistem ini adalah membuat rancangan jaringan yang akan diimplementasikan pada SMK Triatma JayaCreated with

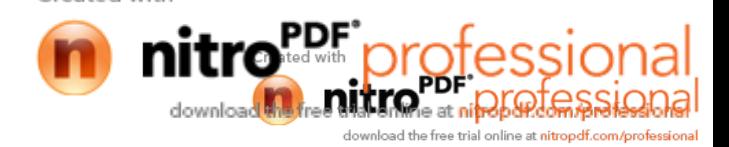

Semarang. Nantinya akan disediakan satu router yang akan difungsikan sebagai VPN Server dan PPTP Server, serta sebuah PC lagi yang dibangun sebagai server. Sistem Operasi dari PC server yang akan digunakan menggunakan ClearOS dan Windows 7 sebagai File Server. Sedangkan untuk mengatasi apabila IP public yang diperoleh dari ISP masih bersifat dinamis, penulis menggunakan layanan DDNS yang dapat mengkonversi IP public ke dalam satu alamat host yang statis, sehingga kestabilan koneksi melalui VPN dapat diperoleh.

Proses kerja dari akses jaringan yang berbeda melalui internet ke dalam jaringan lokal sekolah yaitu client VPN melakukan dial-up ke server VPN pada jaringan lokal SMK Triatma Jaya Semarang melalui fitur VPN. Perangkat yang digunakan sebagai client VPN ini adalah perangkat android. Apabila client VPN berhasil terkoneksi ke server VPN, maka perangkat android yang digunakan sebagai client VPN akan dapat mengakses jaringan lokal SMK Triatma Jaya Semarang. Sehingga client dapat memperoleh koneksi ke PC Server seolah-olah dalam jaringan lokal yang sama. Client dapat melakukan kontrol pada server yang menggunakan sistem operasi ClearOS melalui web browser, akses perangkat mikrotik melalui web browser, serta dapat mengambil data yang diperlukan pada PC yang telah disediakan sebagai file server melalui aplikasi explorer yang banyak tersedia secara gratis pada android store.

Alur kerja dari VPN pada sistem ini terpapar melalui flowchart pada gambar 2.

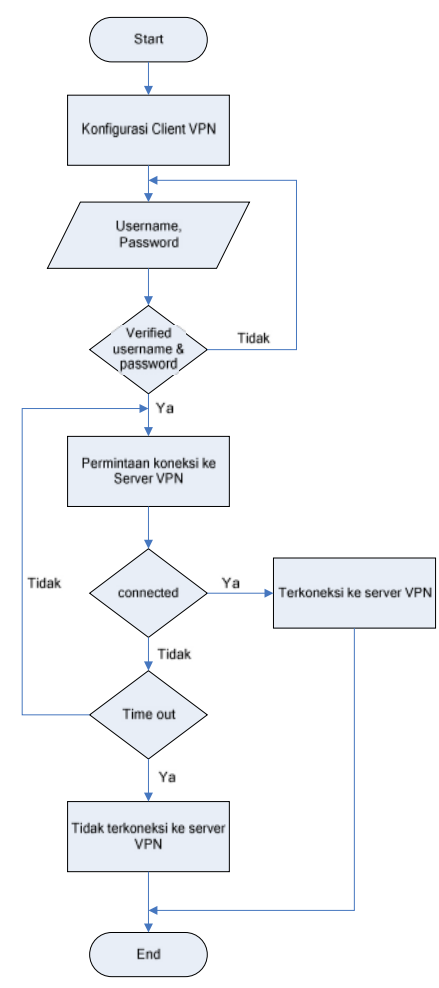

Gambar 2. Flowchart VPN

### **Implementasi**

Sebuah PC disediakan untuk dibangun sebagai router dengan sistem operasi MikroTik yang akan digunakan sebagai PPPoE Client dan PPTP server dari metode VPN yang diterapkan. Kemudian disediakan lagi sebuah PC yang berfungsi sebagai DHCP Server dan File Server yang nantinya menjadi host tujuan akhir client dalam mengakses jaringan lokal melalui VPN. Dan yang terakhir adalah sebuah gadget yang bersistem operasi android, yang akan digunakan sebagai client VPN yang berfungsi untuk mengakses server melalui jaringan datanya.

Konfigurasi VPN di peralatan Mikrotik dilakukan sebagai berikut:

a. Memberi IP Address pada semua interface Ethernet. Perintah yang digunakan untuk menambahkan IP Address pada interface pada mikrotik adalah sebagai berikut :

Script untuk menampilkan interface yang terpasang :

[admin@MikroTik] > interface printCreated with

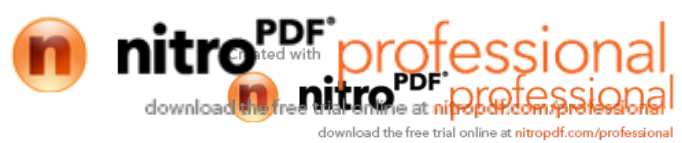

Script untuk menambahkan IP Address pada interface : [\[admin@MikroTik](mailto:admin@MikroTik)] > ip address add address=192.168.1.254 netmask=255.255.255.0 interface=ethernet0 [\[admin@MikroTik](mailto:admin@MikroTik)] > ip address add address=192.168.2.1 netmask=255.255.255.0 interface=ethernet1 Script untuk merubah nama interface : [\[admin@MikroTik](mailto:admin@MikroTik)] > interface set 0 name=Public [\[admin@MikroTik](mailto:admin@MikroTik)] > interface set 1 name=LAN

Setelah interface mikrotik sudah terkonfigurasi, maka akses mikrotik dapat melalui komputer lain dengan menggunakan aplikasi winbox.

b. Menambahkan interface PPPoE Client. Isi dari konfigurasi pada interface PPPoE Client adalah sebagai berikut :

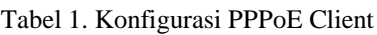

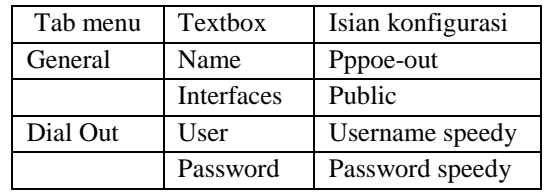

c. Menambahkan route pada routing table dengan konfigurasi sebagai berikut :

Tabel 2. Konfigurasi routing table

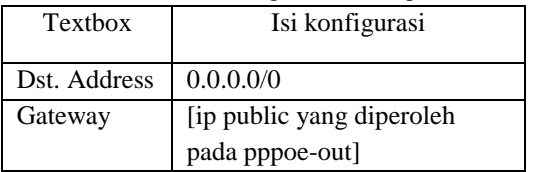

- d. Setting Firewall/NAT agar semua komputer pada LAN terkoneksi ke internet.
- e. Konfigurasi PPTP Server Isi dari konfigurasi pada interface PPTP Server adalah sebagai berikut :

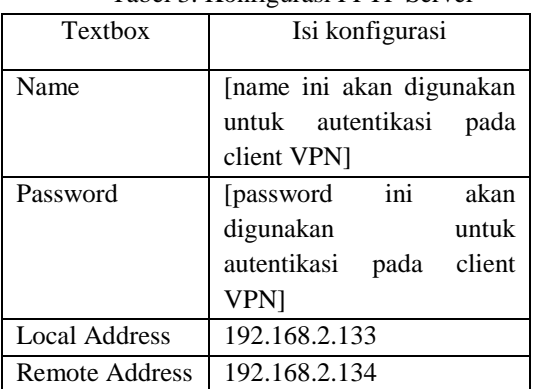

Perangkat yang digunakan sebagai client VPN adalah perangkat android. Adapun konfigurasi yang harus diisikan pada client VPN adalah sebagai berikut :

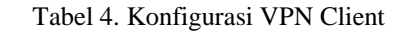

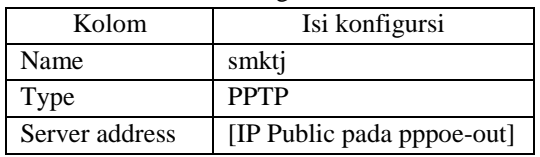

# **4.3. Pengujian**

Jika koneksi VPN melalui perangkat android berhasil, maka status pada koneksi akan berubah menjadi "connected" seperti gambar 3.

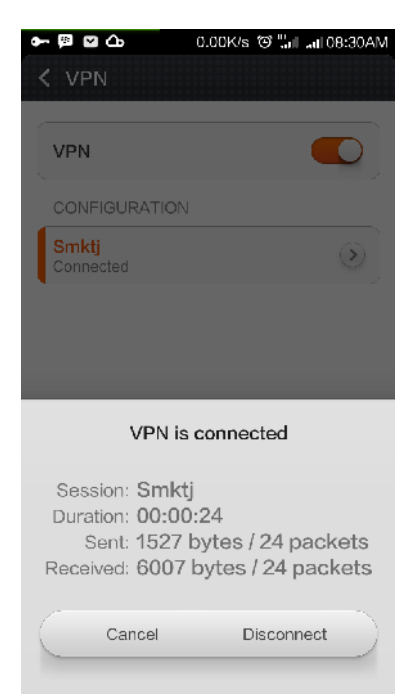

Gambar 3. Koneksi VPN melalui perangkat android

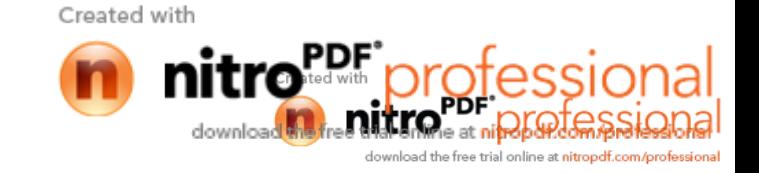

Tabel 3. Konfigurasi PPTP Server

Untuk memastikan perangkat android dapat terhubung ke jaringan lokal sekolah, maka perlu dilakukan pengujian koneksi melalui perangkat android ke router mikrotik dan server. Cara pengujian ini adalah dengan menggunakan aplikasi Terminal Emulator dengan mengetikkan perintah ping ke IP Addreess router dan server. Format perintah ping adalah :

ping[spasi]ip address yang dituju.

Untuk melakukan pengujian koneksi ke router yang memiliki ip address 192.168.2.1 adalah sebagai berikut:

#### Ping 192.168.2.1

Jika koneksi berhasil, maka akan memperoleh hasil tampilan seperti gambar 4.

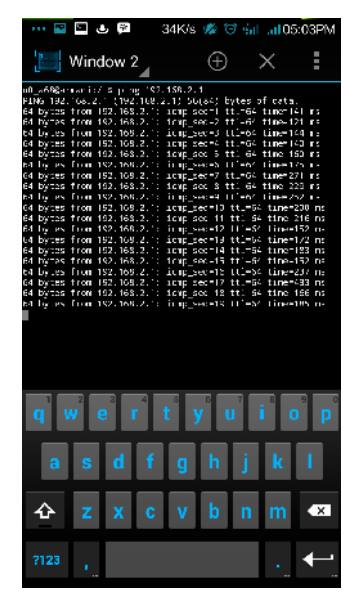

Gambar 4. Hasil test koneksi ke router mikrotik

Time menunjukkan waktu yang dibutuhkan oleh paket dalam menempuh perjalanan dari perangkat android sebagai client VPN sampai ke interface mikrotik yang berfungsi sebagai server VPN. Sehingga nilai Time tersebut menunjukkan kualitas dan kecepatan koneksi VPN, semakin kecil nilainya, maka koneksi VPN tersebut semakin baik. Sehingga dapat diambil kesimpulan bahwa kualitas koneksi VPN sangat tergantung dari kualitas koneksi dari provider yang digunakan sebagai komunikasi data pada perangkat android yang digunakan sebagai perangkat client VPN. Hal ini tentunya terpengaruh oleh letak dan kondisi geografis tempat pengujian

yang dapat mempengaruhi kualitas sinyal yang diperoleh. Namun selain dari sisi clinet VPN, kualitas koneksi dari provider yang digunakan pada mikrotik sebagai server VPN juga dapat mempengaruhi kualitas dari koneksi VPN tersebut.

# **PENUTUP**

Setelah proses pengujian sistem selesai dilakukan, berikut akan dipaparkan kesimpulan serta diusulkan beberapa saran untuk kesempurnaan pembangunan sistem ini pada masa mendatang.

# **Kesimpulan**

Dari hasil pengujian dari sistem yang dibangun pada tugas akhir ini dapat diambil beberapa kesimpulan sebagai berikut :

- 1. Implementasi VPN pada jaringan komputer SMK Triatma Jaya Semarang berhasil dilakukan.
- 2. Sistem ini dapat memberikan kemudahan bagi admin jaringan dalam melakukan akses dan konfigurasi mikrotik dan server pada jaringan SMK Triatma Jaya Semarang secara remote melalui perangkat android.
- 3. Sistem ini dapat memberikan kemudahan kepada Bagian Tata Usaha dan Guru SMK Triatma Jaya Semarang yang membutuhkan akses file pada server melalui perangkat android dari mana saja.
- 4. Kualitas dan kecepatan koneksi melalui VPN sangat bergantung pada provider yang perangkat android gunakan sebagai koneksi data.
- 5. Kualitas dan kecepatan koneksi melalui VPN sangat bergantung pada kondisi koneksi internet dari provider yang digunakan oleh mikrotik sebagai server VPN.
- 6. IP Public yang diperoleh dari provider pada jaringan SMK Triatma Jaya Semarang masih dinamis, sehingga membutuhkan pihak ketiga sebagai penyedia layanan DDNS.

### **Saran**

Penelitian ini tentunya sangat banyak kekurangan yang ditemukan, maka dapat diberikan saran-saran yang sekiranya dapat digunakan sebagai acuan pembangunan sistem berikutnya. Saran-saran tersebut antara lain :

- 1. Penggunaan layanan yang dapat memperoleh IP public statis pada jaringan server VPN nya, agar diperoleh kualitas koneksi yang lebih baik.
- 2. Penggunaan provider yang lebih stabil baik dari sisi signal maupun kualitas koneksi yang digunakan pada perangkat android sebagai client

Created with

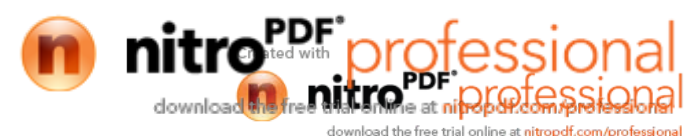

**PROSIDING SEMINAR NASIONAL MULTI DISIPLIN ILMU &** *CALL FOR PAPERS* **UNISBANK (SENDI\_U)** *Kajian Multi Disiplin Ilmu untuk Mewujudkan Poros Maritim dalam Pembangunan Ekonomi Berbasis Kesejahteraan Rakyat* **ISBN: 978-979-3649-81-8**

VPN, agar diperoleh kualitas koneksi yang lebih baik.

3. Penggunaan sistem operasi server yang akses konfigurasinya dapat dilakukan melalui web, sehingga lebih mudah dan ringan.

# **DAFTAR PUSTAKA**

- Herlambang, Moch. Linto, Catur L, Azis. (2008). Panduan Lengkap Menguasai Router Masa Depan Menggunakan MikroTik RouterOS™ . ANDI Publisher : Yogyakarta.
- Micro, Andi. (2011). Buku Hijau ClearOS 5.2 User Guide. http://clearos.or.id/download/ebookclearos/, diakses 7 Desember 2014
- Suharjo, Imam. (2011). Tutorial Mikrotik Dasar [http://www.pdfoz.net/preview/51967461.html.](http://www.pdfoz.net/preview/51967461.html) diakses 16 Januari 2015
- Wendy, Aris, Ahmad. (2005). Membangun VPN Linux secara cepat. Yogyakarta: Penerbit ANDI.

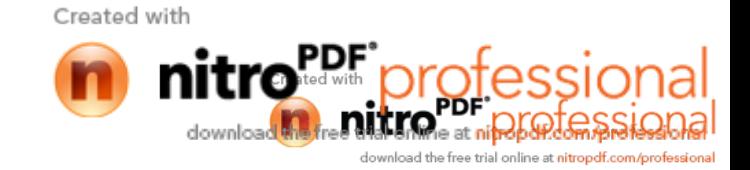